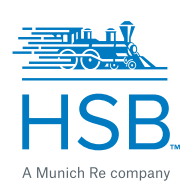

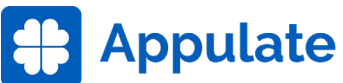

# **How to quote HSB Equipment Breakdown and Cyber coverages in Appulate**

## **1**

### **You have a choice. There are two ways to get started.**

**Bridge ACORD data so you do not need to rekey it!**  If you have a completed ACORD form, Appulate it! Open your completed ACORD, either in a PDF or in your management system. Print the ACORD selecting Appulate Uplink as your destination printer. In the pop-up, confirm your Appulate credentials and click Send.

The insured record will be created, and the ACORD data will be plugged right into Appulate so that you don't have to rekey information.

#### **Start in Appulate:**

If you don't have an ACORD form filled out, you can start directly within Appulate instead!

- 1. Sign in to Appulate.
- 2. Click on the blue Add New Customer or Prospect button at the top-left corner.
- 3. Choose the insured type: Business.
- 4. Enter in the required (marked with a red asterisk) insured data and click Continue.
- 5. Select the Line of Business, Effective Date, and Expiration Date and click Continue.

## **2**

**3**

#### **Select HSB as your market for Equipment Breakdown or Cyber**

Start by selecting HSB as the market you would like to submit to by clicking Add markets.

Choose whether you want to first generate a quote for Cyber Liability or Equipment Breakdown coverage.

Look for missing information. Use the letter "A" indicator to the right of HSB (Hartford Steam Boiler) to guide you. If it is green, no information is missing--go to the next step. If it is orange, click on it to reveal links to questions that are unanswered but required. Click on the links to go directly to where you may provide the information.

### **Hit the Submit button!**

Once you have a green letter "A" indicator, you are ready to submit. Click the green Submit button on the right.

#### **Don't forget to quote the other line of business**

No program of insurance is complete without both Equipment Breakdown and Cyber coverage. Hit the drop-down arrow next to the line of business and select Create New. Choose the other line of business you want to quote. Click on the orange letter "A" to provide any missing information for that line of business. When the letter "A" is green, click Submit again.

#### **Need help?** Contact Appulate via online chat or via email at [support@appulate.com.](mailto:support%40appulate.com?subject=)

**HSB** One State Street P.O. Box 5024 Hartford, CT 06102-5024 Tel: (800) 472-1866

© 2021 The Hartford Steam Boiler Inspection and Insurance Company. All rights reserved.

2021-175a (New 6/21)